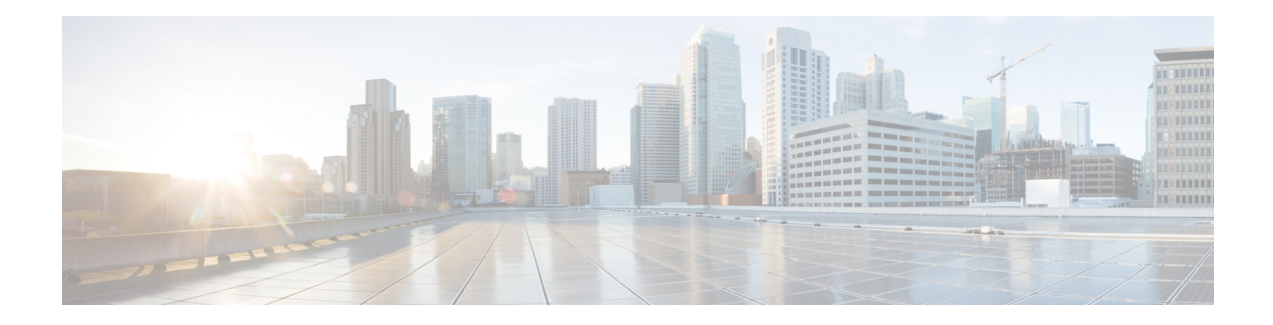

# **MPLS QoS via TLV for non-L2VPN Service Flow**

The MPLS QoS via TLV for non-L2VPN Service Flow feature allows to mark TC bits for MPLS L3VPN imposition packets and classify downstream packets based on TC bits of MPLS disposition packets, using vendor-specific TLVs.

- Hardware [Compatibility](#page-0-0) Matrix for the Cisco cBR Series Routers, on page 1
- Restrictions for MPLS QoS via TLV for [non-L2VPN](#page-1-0) Service Flow, on page 2
- Information About MPLS QoS via TLV for [non-L2VPN](#page-2-0) Service Flow, on page 3
- Configuring MPLS QoS via TLV for [non-L2VPN](#page-2-1) Service Flow, on page 3
- [Configuration](#page-3-0) Examples, on page 4
- Additional [References,](#page-7-0) on page 8
- Feature Information for MPLS QoS via TLV for [non-L2VPN](#page-7-1) Service Flow, on page 8

## <span id="page-0-0"></span>**Hardware Compatibility Matrix forthe Cisco cBR Series Routers**

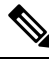

The hardware components that are introduced in a given Cisco IOS-XE Release are supported in all subsequent releases unless otherwise specified. **Note**

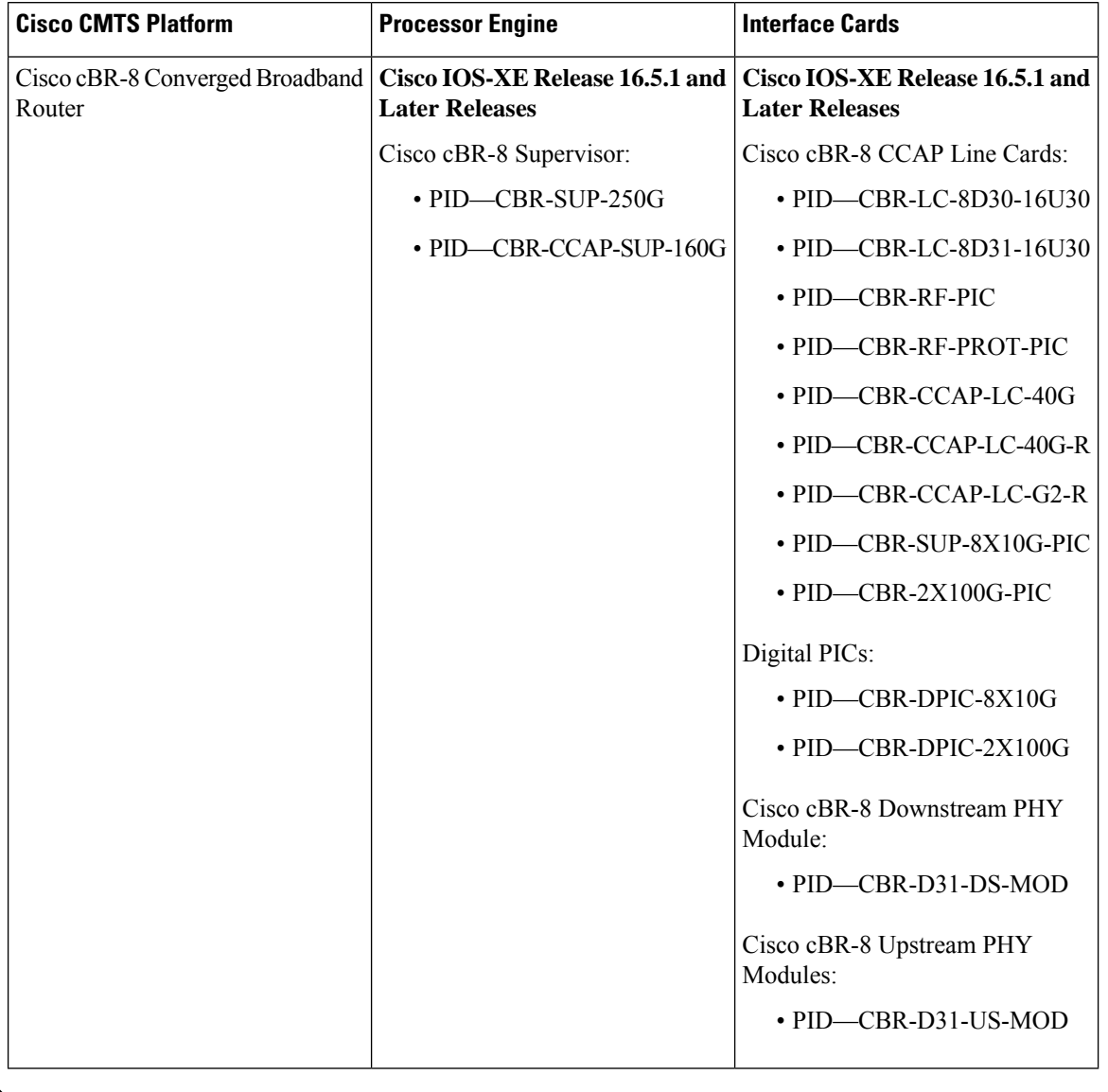

**Table 1: Hardware Compatibility Matrix for the Cisco cBR Series Routers**

 $\mathscr{P}$ 

Do not use DPICs (8X10G and 2x100G) to forward IP traffic, as it may cause buffer exhaustion, leading to line card reload. **Note**

The only allowed traffic on a DPIC interface is DEPI, UEPI, and GCP traffic from the Cisco cBR-8 router to Remote PHY devices. Other traffic such as DHCP, SSH, and UTSC should flow via another router, since DPICs cannot be used for normal routing.

## <span id="page-1-0"></span>**Restrictions for MPLS QoS via TLV for non-L2VPN Service Flow**

• This feature supports only IPv4. It will not support IPv6.

- This feature does not support SNMP.
- This feature does not support dynamic service flows.
- Only up to four VPNs and eight upstream service flows per CM can be configured.
- For a VPN, only a maximum of eight DS classifiers (using TC bits in the range from 0 to 7) can be configured.
- If TC bits downstream classifiers are configured for a VPN, then the downstream MPLS packets belonging to the VPN are processed only on TC bits classification. It will not process general IP header field classification.

## <span id="page-2-0"></span>**Information About MPLS QoS via TLV for non-L2VPN Service Flow**

The MPLS QoS via TLV for non-L2VPN Service Flow feature is a QoS enhancement based on MPLS Traffic Class (TC) bits for MPLS L3VPN. The MPLS TC bits were previously known as MPLS EXP bits. RFC 5462 has renamed the MPLS EXP field to MPLS TC field.

For upstream service flow encoding, use Cisco-specific TLV to set TC bits value for MPLSimposition packets. For downstream classifier encoding, use Cisco-specific TLV to implement downstream classification based on TC bits of MPLS disposition packets.

## <span id="page-2-1"></span>**Configuring MPLS QoS via TLV for non-L2VPN Service Flow**

Thisfeature is configured using a cable modem configuration file and is dependent on the general configuration of the L3VPN. **Note**

This section describes how to configure traffic class bits for MPLS imposition and disposition packets and on how to use vendor-specific TLVs with AToM L2VPN and MPLS L3VPN.

### **Traffic Class for MPLS Imposition Packets**

The table lists the vendor-specific TLV to be included in the cable modem configuration file to configure TC bits for MPLS imposition packets. The MPLS-TC-SET TLV is defined in the upstream and is associated with the VPN RD in upstream service flow encoding.

**Table 2: TLV to Configure TC Bits for MPLS Imposition Packets**

| TLV Name                         | SubType   Length   Value |                             |
|----------------------------------|--------------------------|-----------------------------|
| MPLS-TC-SET TLV   43.5.43.34   1 |                          | Imposition MPLS-TC-SET bits |

### **Traffic Classification for MPLS Disposition Packets**

The table lists the vendor-specific TLV to be included in the cable modem configuration file to classify DS packets based on TC bits of MPLS disposition packets.

The MPLS-TC-RANGE TLV is defined only under DS classifier encodings. It supports multi-downstream flow in a CM belonging to the same MPLS L3VPN, associated with the VPN RD in downstream classifier encoding.

**Table 3: TLV to Classify TC Bits for MPLS Disposition Packets**

| <b>TLV Name</b>              | SubType   Length   Value |                              |
|------------------------------|--------------------------|------------------------------|
| $MPLS-TC-RANGE$ 43.5.43.35 2 |                          | MPLS-TC-low and MPLS-TC-high |

### **Using Vendor-Specific TLVs with AToM L2VPN and MPLS L3VPN**

If both AToM L2VPN (L2 MPLS) and MPLS L3VPN (L3 MPLS) are using the same set of TLVs (MPLS-TC-SET and MPLS-TC-RANGE), then you should differentiate them. Configure the TLVs for upstream service flow encoding and downstream classifier encodings as indicated below:

#### **Upstream Service Flow Encoding**

- For L2VPN, configure MPLS-TC-SET (43.5.43.34) and L2VPN ID (43.5.1).
- For MPLS L3VPN, configure MPLS-TC-SET (43.5.43.34) and VPN RD (43.5.1).

**Note**

Do not configure the TLVs for L2VPN and MPLS L3VPN at the same time for upstream service flow encodings, as it will result in a TLV error.

#### **Downstream Classifier Encoding**

- L2VPN—Configure MPLS-TC-RANGE (43.5.43.35) and L2VPN ID (43.5.1).
- MPLS L3VPN—Configure MPLS-TC-RANGE (43.5.43.35) and VPN RD (43.5.1).

### <span id="page-3-0"></span>**Configuration Examples**

This section provides the following configuration examples:

### **Example: Upstream Service Flow Marking TLV**

The following example shows a sample CM configuration TLV for the provisioning of TC bits for MPLS imposition packets:

```
24 (Upstream Service Flow Encoding)
   S01 (Service Flow Reference) = 2<br>S06 (OoS Parameter Set Type) = 7
   S06 (QoS Parameter Set Type)
   S43 (Vendor Specific Options)
       T08 (Vendor ID) = 00 00 0c
       T004 (VPN Route Distinguisher) = xx xx xx xx xx xx xx xx
            S005 (Vendor specific L2VPN TLV)
            S043 (Cisco Vendor Specific)
       T034 (MPLS-TC-SET) = 04 # MPLSTC-SET = 4
```
П

### **Example: Downstream Packet Classification TLV**

The following example shows a sample CM configuration TLV for classifying downstream packets based on TC bits of MPLS disposition packets:

```
23 (Downstream Packet Classification Encoding)
  S01 (Classifier Reference) = 13<br>S03 (Service Flow Reference) = 13
  S03 (Service Flow Reference)
  S11 (IEEE 802.1P/Q Packet Classification Encodings)
  S43 (Vendor Specific Options)
       T08 (Vendor ID) = 00 00 0c
       S004 (VPN Route Distinguisher) = xx xx xx xx xx xx xx xx
       S005 (Vendor specific L2VPN TLV)
           S043 (Cisco Vendor Specific)
           S035 (MPLS-TC-RANGE) = 04 05 # MPLSTC-EGRESS RANGE= 4 - 5
```
### **Example: MPLS QoS Configuration File**

The following example shows a cable modem being configured to mark TC bitsfor MPLS L3VPN imposition packets and classify downstream packets based on TC bits of MPLS L3VPN disposition packets, using vendor-specific TLVs:

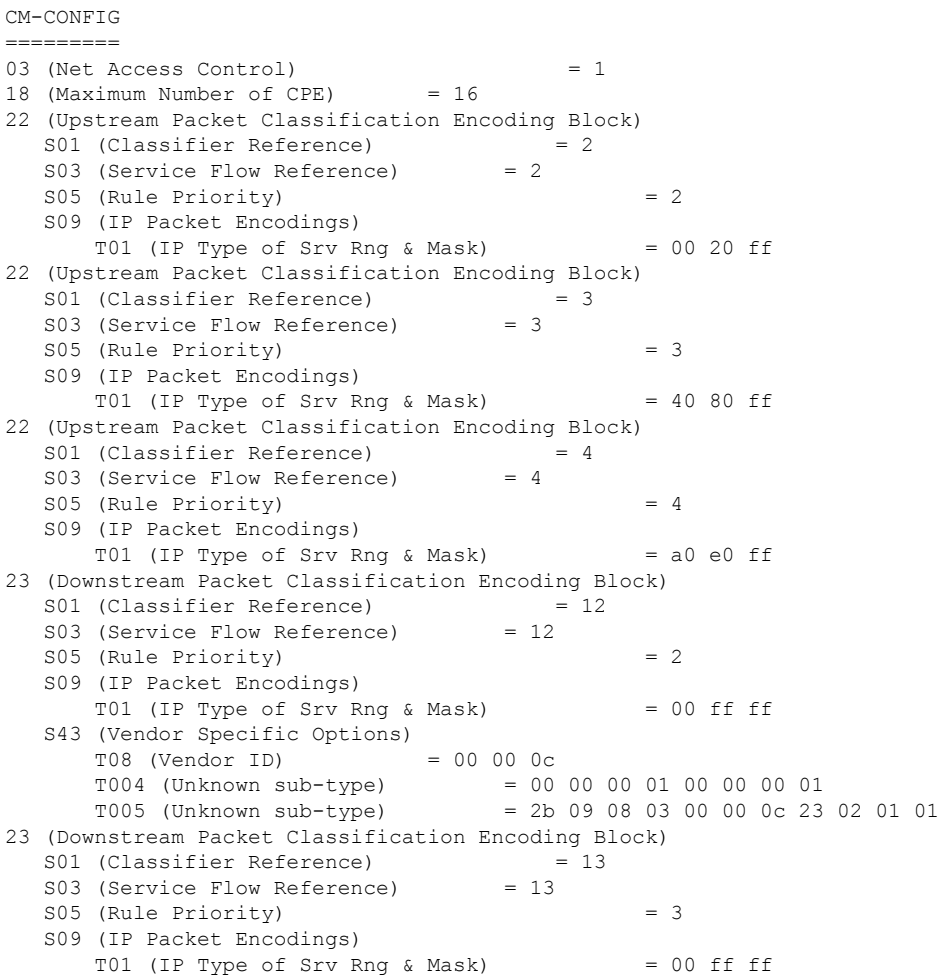

```
S43 (Vendor Specific Options)
      T08 (Vendor ID) = 00 00 0c<br>T004 (Unknown sub-type) = 00
       T004 (Unknown sub-type) = 00 00 00 01 00 00 00 01
       T005 (Unknown sub-type) = 2b 09 08 03 00 00 0c 23 02 02 02
23 (Downstream Packet Classification Encoding Block)
   S01 (Classifier Reference) = 14
   S03 (Service Flow Reference) = 14
   S05 (Rule Priority) = 4
   S09 (IP Packet Encodings)
      T01 (IP Type of Srv Rng & Mask) = 00 ff ff
   S43 (Vendor Specific Options)
       T08 (Vendor ID) = 00 00 0c
      T004 (Unknown sub-type) = 00 00 00 01 00 00 00 01
                                      = 2b 09 08 03 00 00 0c 23 02 03 0324 (Upstream Service Flow Encodings)
  S01 (Service Flow Reference) = 1
   S06 (QoS Parameter Set Type) = 7
24 (Upstream Service Flow Encodings)
   S01 (Service Flow Reference) = 2
   S06 (QoS Parameter Set Type) = 7
   S43 (Vendor Specific Options)
      T08 (Vendor ID) = 00 00 0c
      T004 (Unknown sub-type) = 00 00 00 01 00 00 00 01<br>T005 (Unknown sub-type) = 2b 08 08 03 00 00 0c 22
                                      = 2b 08 08 03 00 00 0c 22 01 0424 (Upstream Service Flow Encodings)
  S01 (Service Flow Reference) = 3
   S06 (QoS Parameter Set Type) = 7
   S43 (Vendor Specific Options)
      T08 (Vendor ID) = 00 00 0c<br>T004 (Unknown sub-type) = 00
                                 = 000000001000000001T005 (Unknown sub-type) = 2b 08 08 03 00 00 0c 22 01 05
24 (Upstream Service Flow Encodings)
   S01 (Service Flow Reference) = 4<br>S06 (OoS Parameter Set Type) = 7
   S06 (QoS Parameter Set Type)
   S43 (Vendor Specific Options)
      T08 (Vendor ID) = 00 00 0c
      T004 (Unknown sub-type) = 00 00 00 01 00 00 00 01
                                      = 2b 08 08 03 00 00 0c 22 01 0625 (Downstream Service Flow Encodings)
  S01 (Service Flow Reference) = 11
  S06 (QoS Parameter Set Type) = 7
  S07 (Traffic Priority) = 7
25 (Downstream Service Flow Encodings)
   S01 (Service Flow Reference) = 12<br>S06 (OoS Parameter Set Type) = 7
   S06 (QoS Parameter Set Type)
25 (Downstream Service Flow Encodings)
  S01 (Service Flow Reference) = 13
   S06 (QoS Parameter Set Type) = 7
25 (Downstream Service Flow Encodings)
  S01 (Service Flow Reference) = 14<br>S06 (OoS Parameter Set Type) = 7
  S06 (QoS Parameter Set Type)
25 (Downstream Service Flow Encodings)
  S01 (Service Flow Reference) = 15<br>S06 (OoS Parameter Set Type) = 7
  S06 (QoS Parameter Set Type)
25 (Downstream Service Flow Encodings)
  S01 (Service Flow Reference) = 16<br>S06 (OoS Parameter Set Type) = 7
  S06 (QoS Parameter Set Type)
25 (Downstream Service Flow Encodings)
  S01 (Service Flow Reference) = 17
   S06 (OoS Parameter Set Type) = 7
25 (Downstream Service Flow Encodings)
  S01 (Service Flow Reference) = 18
  S06 (OoS Parameter Set Type) = 7
23 (Downstream Packet Classification Encoding Block)
```
S01 (Classifier Reference) = 19<br>
S03 (Service Flow Reference) = 19 S03 (Service Flow Reference) S09 (IP Packet Encodings) T01 (IP Type of Srv Rng & Mask) = 00 ff ff S43 (Vendor Specific Options) T08 (Vendor ID) = 00 00 0c T004 (Unknown sub-type) = 00 00 00 01 00 00 00 01 T005 (Unknown sub-type) = 2b 09 08 03 00 00 0c 23 02 00 00 23 (Downstream Packet Classification Encoding Block) S01 (Classifier Reference) = 15  $S03$  (Service Flow Reference) = 15 S05 (Rule Priority) = 3 S09 (IP Packet Encodings) T01 (IP Type of Srv Rng & Mask) = 00 ff ff S43 (Vendor Specific Options) T08 (Vendor ID) = 00 00 0c T004 (Unknown sub-type) = 00 00 00 01 00 00 00 01 T005 (Unknown sub-type) = 2b 09 08 03 00 00 0c 23 02 04 04 23 (Downstream Packet Classification Encoding Block) S01 (Classifier Reference) = 16 S03 (Service Flow Reference) = 16  $S05$  (Rule Priority) = 3 S09 (IP Packet Encodings) T01 (IP Type of Srv Rng & Mask) = 00 ff ff S43 (Vendor Specific Options) T08 (Vendor ID) = 00 00 0c T004 (Unknown sub-type) = 00 00 00 01 00 00 00 01 T005 (Unknown sub-type) = 2b 09 08 03 00 00 0c 23 02 05 05 23 (Downstream Packet Classification Encoding Block) S01 (Classifier Reference) = 17 S03 (Service Flow Reference) = 17 S05 (Rule Priority) = 3 S09 (IP Packet Encodings) T01 (IP Type of Srv Rng & Mask) = 00 ff ff S43 (Vendor Specific Options) T08 (Vendor ID) = 00 00 0c T004 (Unknown sub-type) = 00 00 00 01 00 00 00 01 T005 (Unknown sub-type) = 2b 09 08 03 00 00 0c 23 02 06 06 23 (Downstream Packet Classification Encoding Block) S01 (Classifier Reference) = 18  $S03$  (Service Flow Reference) = 18 S09 (IP Packet Encodings) T01 (IP Type of Srv Rng & Mask) = 00 ff ff S43 (Vendor Specific Options) T08 (Vendor ID) = 00 00 0c T004 (Unknown sub-type) = 00 00 00 01 00 00 00 01  $= 2b 09 08 03 00 00 0c 23 02 07 07$ 25 (Downstream Service Flow Encodings) S01 (Service Flow Reference) = 19 S06 (QoS Parameter Set Type) = 7 #<EOF>

## <span id="page-7-0"></span>**Additional References**

#### **Technical Assistance**

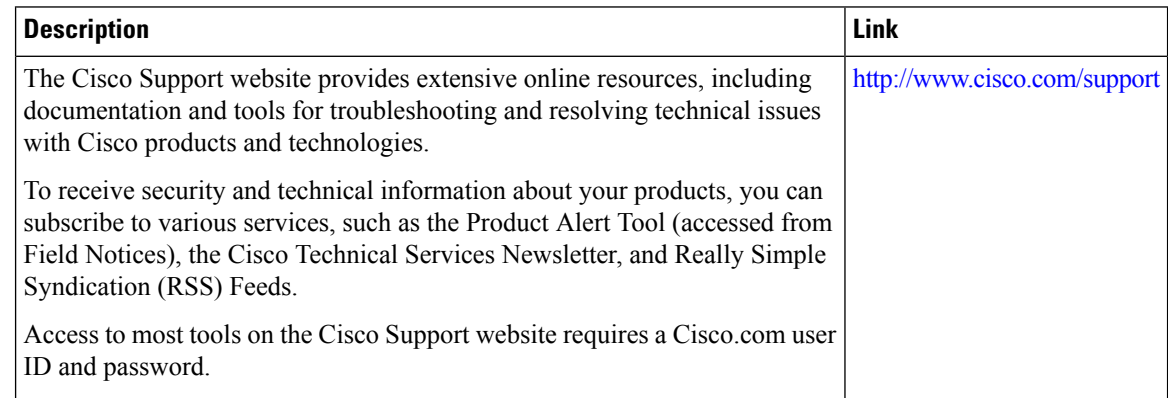

# <span id="page-7-1"></span>**Feature Information for MPLS QoS via TLV for non-L2VPN Service Flow**

Use Cisco Feature Navigator to find information about the platform support and software image support. Cisco Feature Navigator enables you to determine which software images support a specific software release, feature set, or platform. To access Cisco Feature Navigator, go to the https://cfinng.cisco.com/ link. An account on the Cisco.com page is not required.

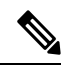

The following table lists the software release in which a given feature is introduced. Unless noted otherwise, subsequent releases of that software release train also support that feature. **Note**

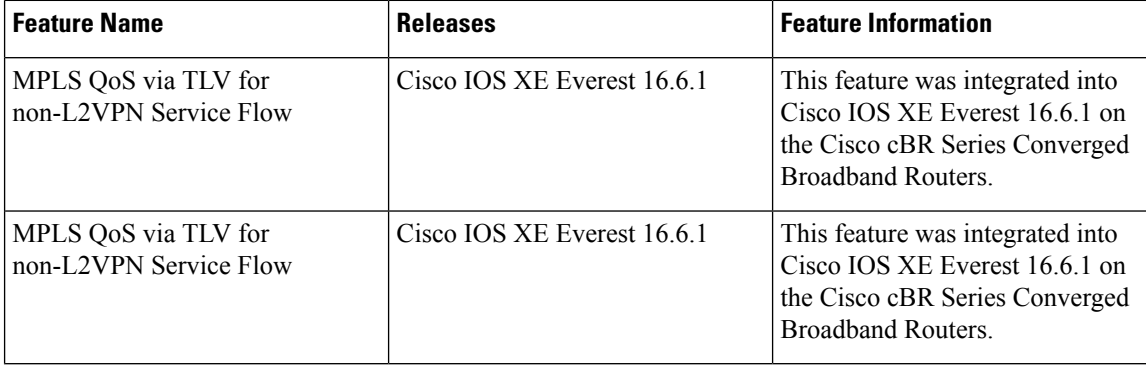

**Table 4: Feature Information for MPLS QoS via TLV for non-L2VPN Service Flow**